## Supliment 2012/2013 Tehnologii Web

## **CSS Cascading Style Sheets**

# **Cascading Style Sheets**

- $\overline{SCSS 1-1996}$  (forma)
- CSS 2-1998 (pozitionare)
- CSS 2.1 2007 (corectii)
- **Introdus pentru a separa continutul** documentului de **prezentarea** sa (forma, culori, caractere)
- **Permite:** 
	- Accesibilitate crescuta
	- **Tratare unitara a mai multor pagini**
	- Reduce complexitatea pozitionarii

## **CSS Box Model**

### ■ Orientat in jurul conceptului de "cutie" – Box modelTHE CSS BOX MODEL HIERARCHY

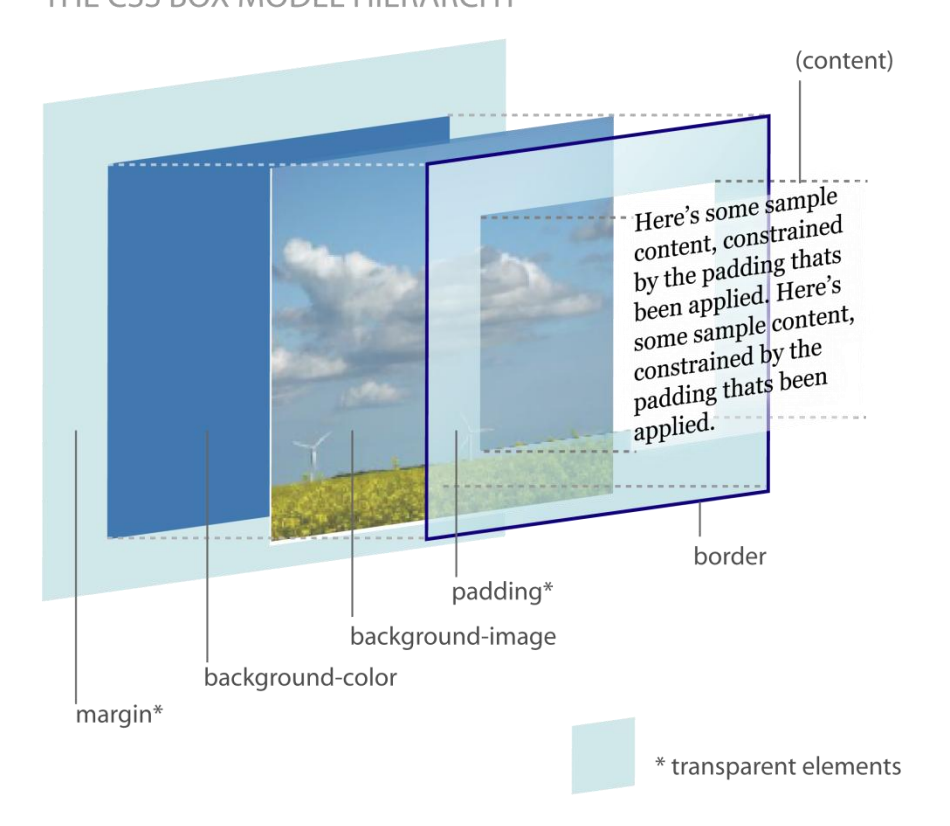

- **Indicatii pentru afisare:** 
	- "atribut**:** valoare**;**"
	- **Exemplu: "color: red;" sau "color : #FF0000;"**
- Poate fi utilizat in-line cu atributul HTML style
	- <p style="color: red; font-size: 12px;">CSS Box</p>
- Utilitatea maxima este obtinuta la creerea unui fisier extern de stiluri care sa adune toate indicatiile grafice
	- <link rel="stylesheet" type="text/css" href="ea.css" />

## $\blacksquare$  clase – "."

- Semnul"." inaintea numelui
- permit reutilizarea unei anumite forme grafice
	- <p class="menu">…</p>
	- <h1 class="menu">…</h1>
	- <tr class="menu">...</tr>
- nume element "#"
	- Semnul"#" inaintea numelui
		- <tr class="menu">… <td id="menu\_curent">…</td>  $\ldots$  </tr>

### .menu {

font-family:Tahoma, Verdana; font-size:14px; color:#6F3A15; text-align:center; font-weight:bold; }

#menu\_curent { font-family:Tahoma, Verdana; font-size:15px; color:#FFFFFF; text-align:center; font-weight:bold; }

- Redefinirea etichetelor HTML standard
	- exemplu: afisarea implicita a tuturor celulelor de tabel din document este schimbata
- **Redefinirea se poate face** doar in interiorul unei clase
	- **Exemplu: in interiorul claselor** "footer" link-urile vor fi afisate altfel

td { font-family:Tahoma, Verdana; font-size:14px; color:#D5A787; vertical-align: top; text-align: center; }

.footer a { color: #FFD2B3; text-decoration:none; .footer a:hover { color:#ffffff; text-decoration:none; }

Web Design

# Concepte generale

## **Concepte**

- Steve Krug: "Don't Make Me Think"
- **Utilizatorii scaneaza pagina, nu o citesc**
- **Informatia trebuie redusa la minimul necesar** in majoritatea locurilor
- "Daca ceva e greu de utilizat, mai bine nu o utilizez"
- Utilizatorii au comportament de **rechin**
- **Originalitatea nu e intotdeauna recomandata**

# **Test - F Shape Reading Pattern**

## Obisnuinta utilizatorilor de a urmari anumite zone de pe ecran

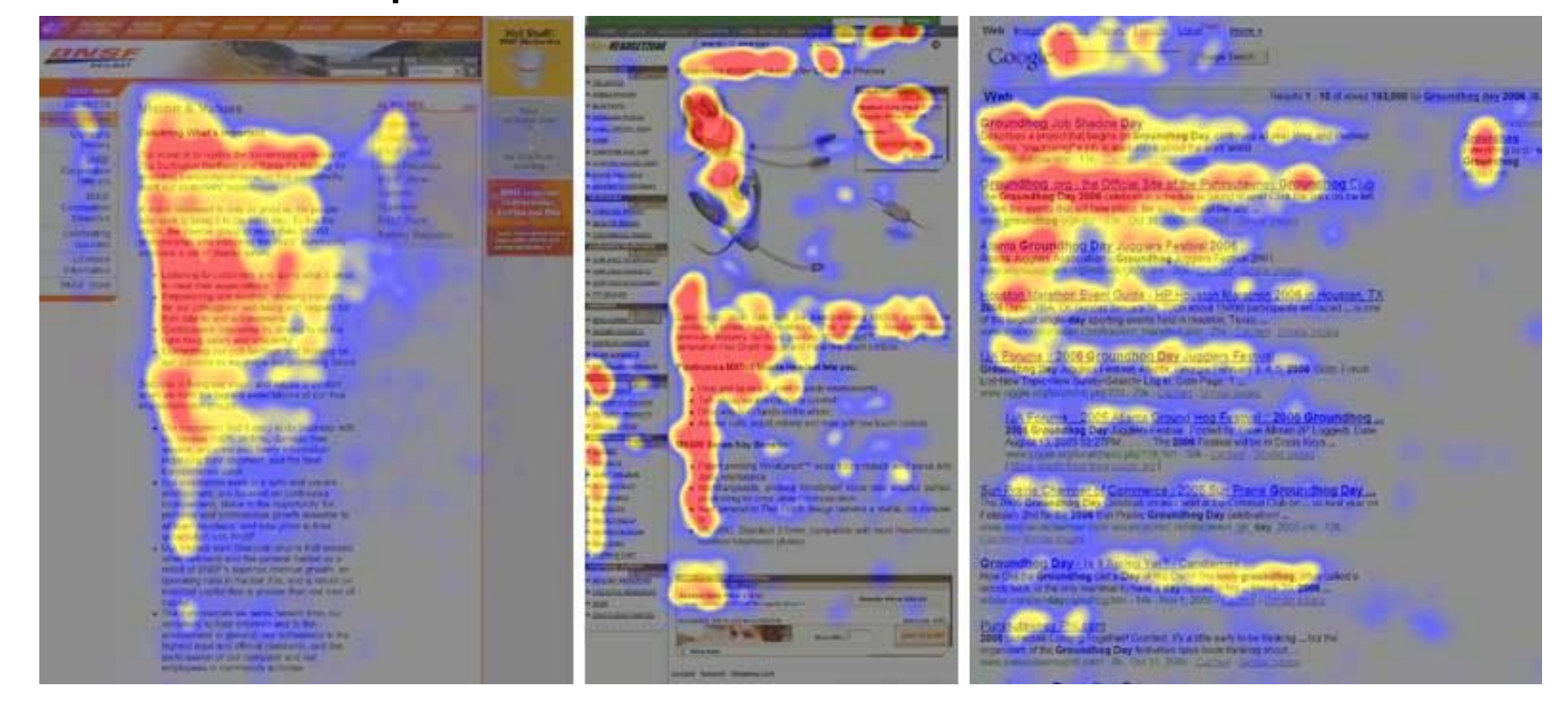

# Microsoft

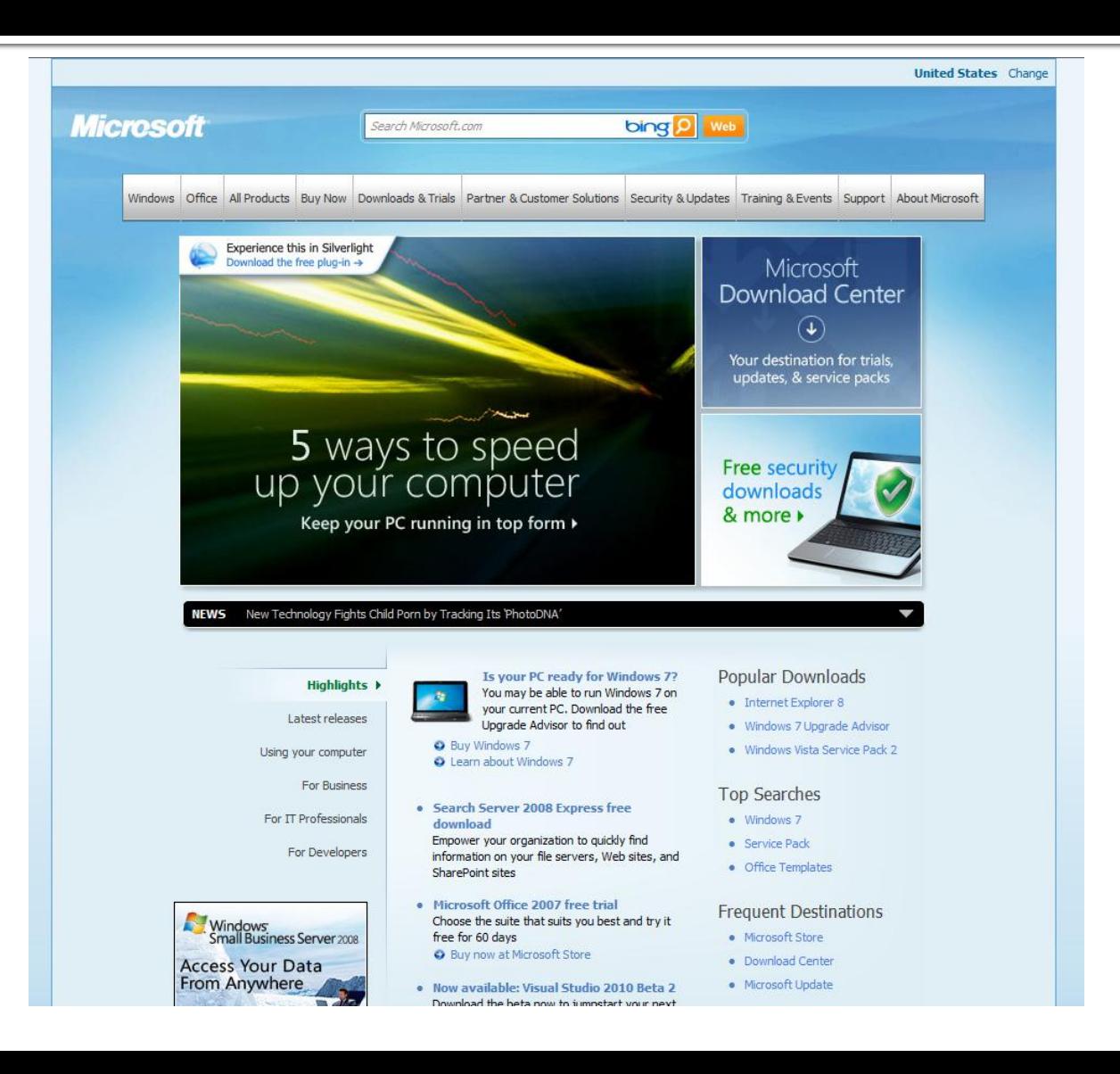

## **Intel**

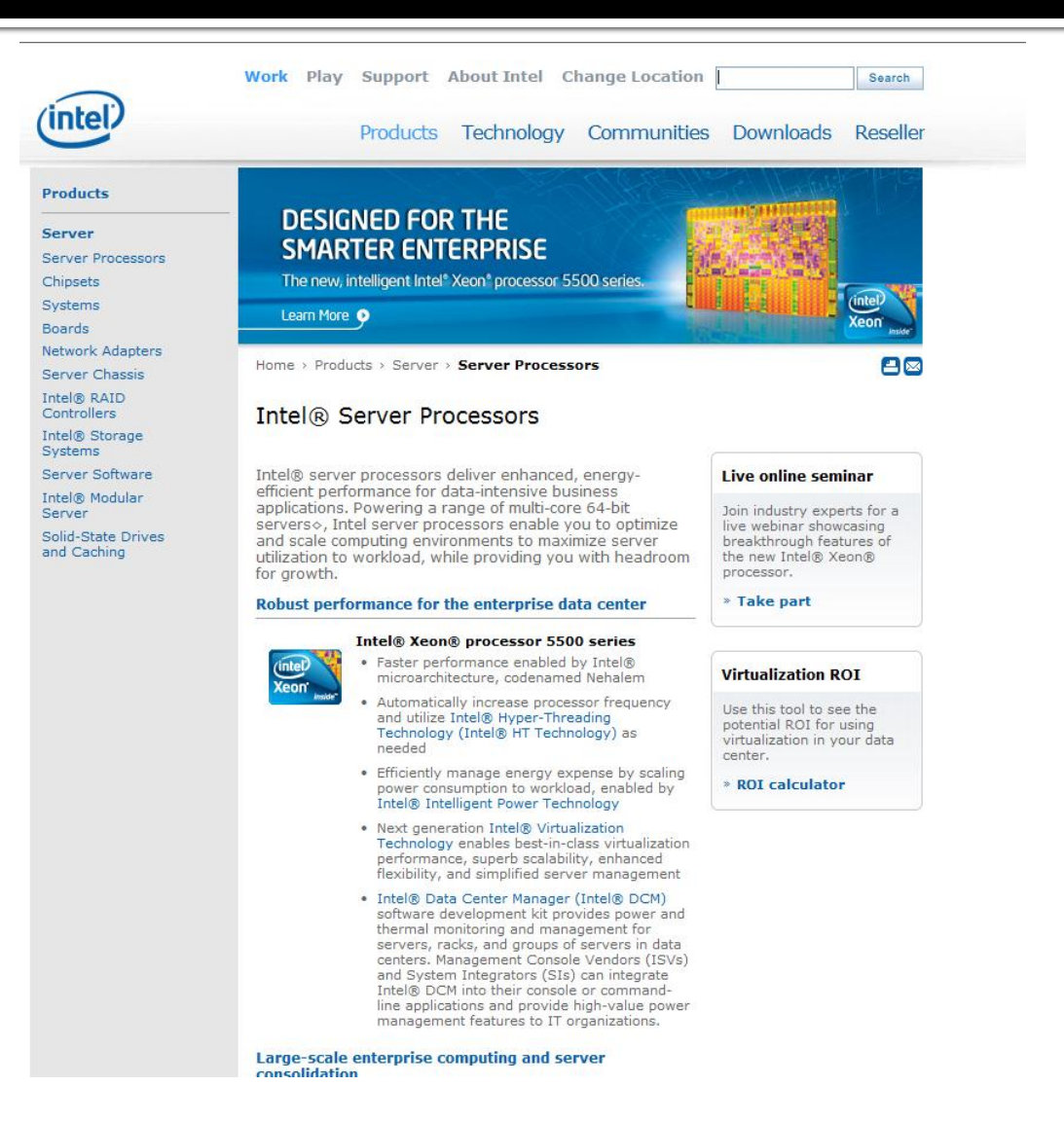

## **Mozilla**

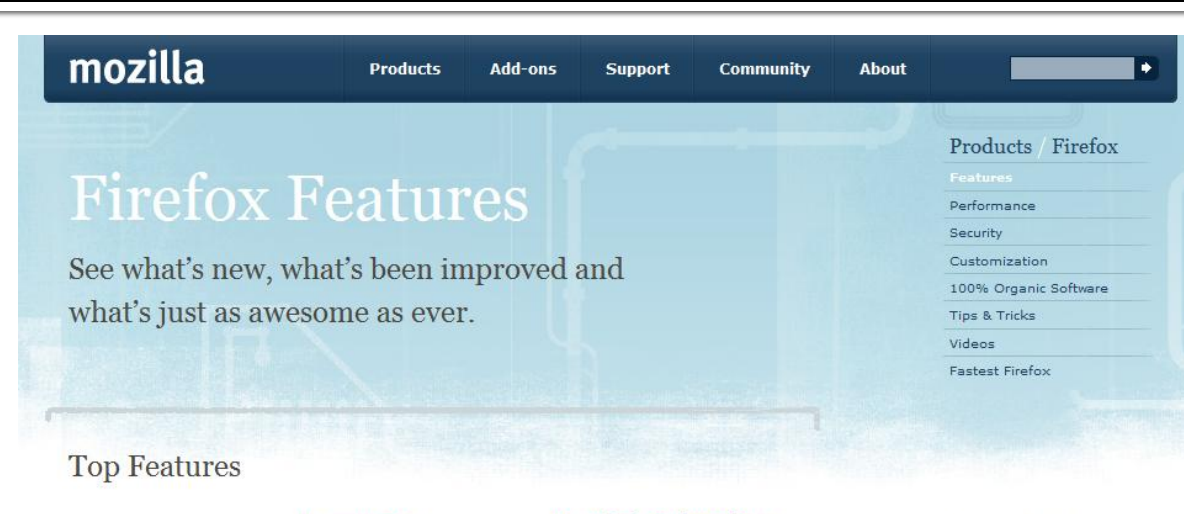

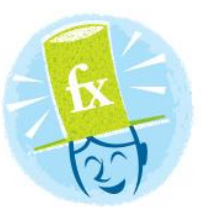

### **Private Browsing**

new Surf the Web without leaving a single trace.

### Password Manager

Remember site passwords without ever seeing a popup.

### Awesome Bar

*improved* Find the sites you love in seconds (and without having to remember clunky URLs).

### **Super Speed**

new View Web pages way faster, using less of your computer's memory.

### Anti-Phishing & Anti-Malware

*improved* Enjoy the most advanced protection against online bad guys.

### **Session Restore**

*improved* Unexpected shutdown? Go back to exactly

### **One-Click Bookmarking**

Bookmark, search and organize Web sites quickly and easily.

### Easy Customization

improved Thousands of addons give you the freedom to make your browser your own.

### Tabs

*improved* Do more at once with tabs you can organize with the drag of a mouse.

### Instant Web Site ID

Avoid online scams, unsafe transactions and forgeries with **Browse By Category** 

- Security & Privacy
- Performance
- Customization
- Personal
- Productivity
- Tabs
- Search
- Universal Access
- The Cutting Edge
- Help

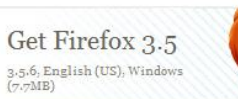

Download Now - Free

Release Notes - Other Systems and Languages

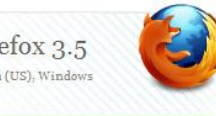

# Wikipedia

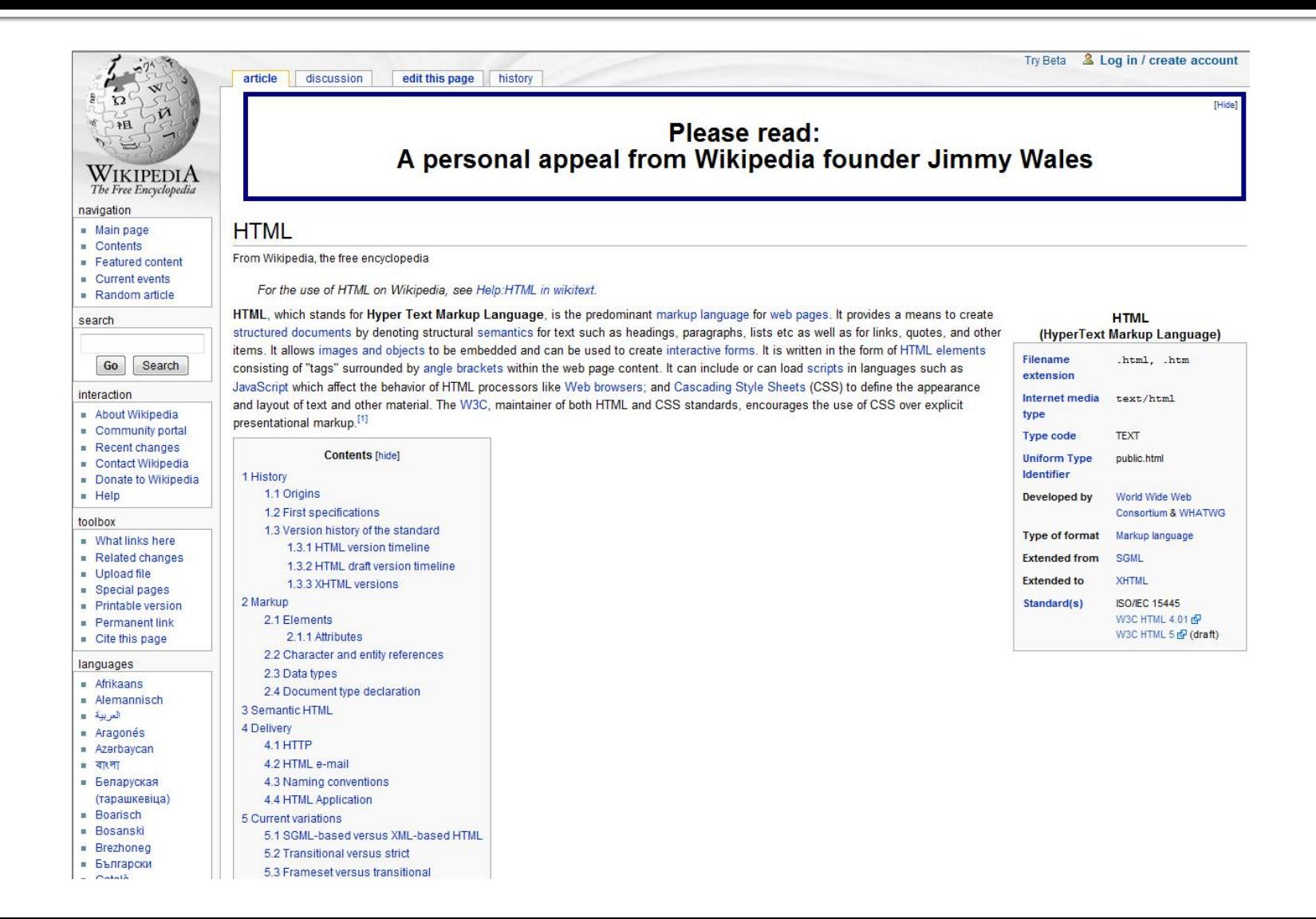

# Regula nr. 1

# **Don't Make Me Think**

## HTMLExemplu

## **Exemplu**

## **Sa se creeze in HTML o pagina web care sa** arate astfel:

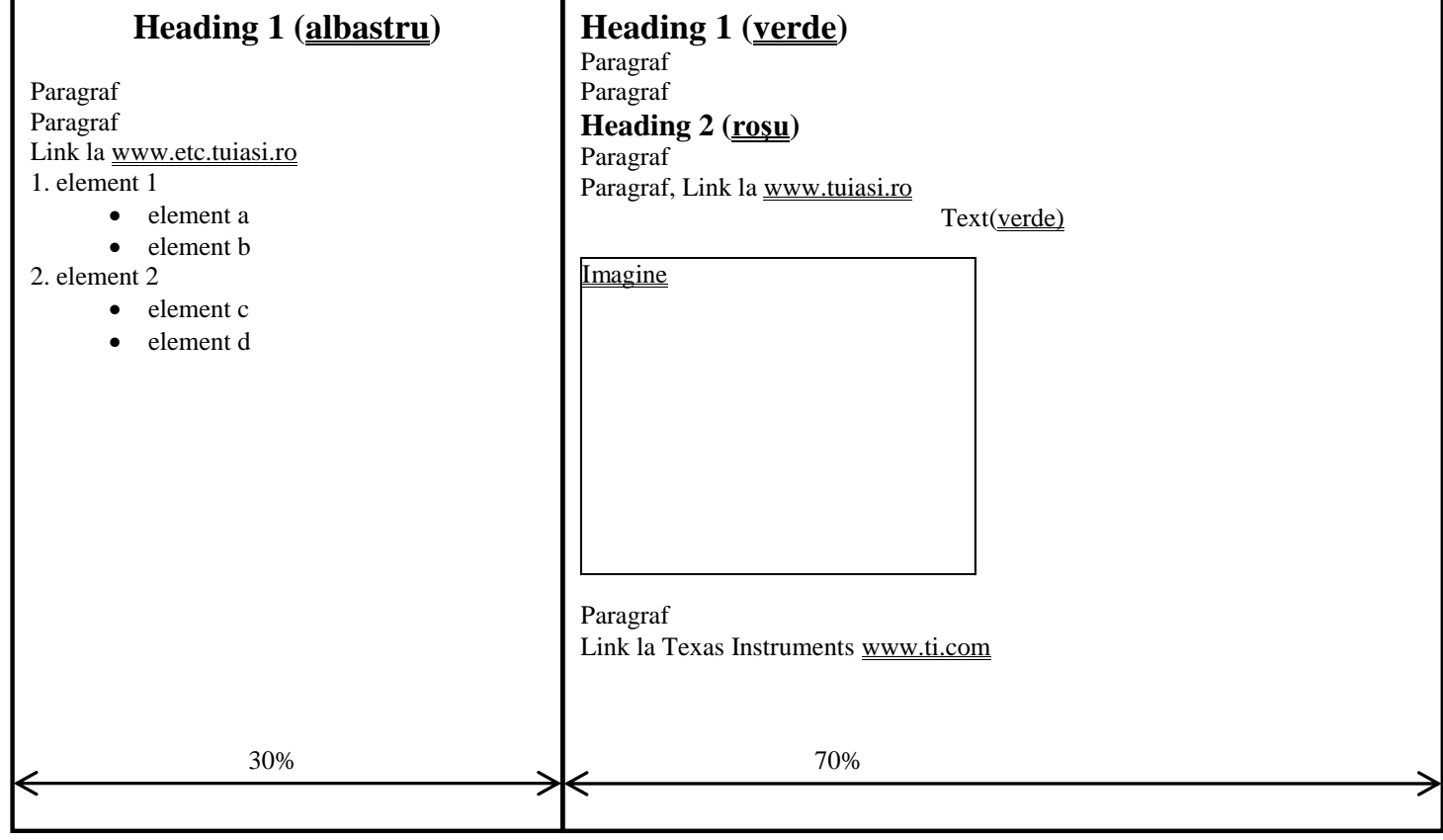

# Impartirea paginii pe zone

- se poate face in doua moduri utilizand:
	- tabele
	- **F** frame-uri
- utilizarea <frameset> e acoperita la laborator, e mai putin utilizata recent, datorita unor dezavantaje:
	- necesitatea incarcarii mai multor fisiere conexiuni multiple: timpul de obtinere al datelor e dat de:
		- stabilirea unei conexiuni
		- transferul efectiv al datelor (scade pe masura cresterii vitezelor fizice de transmisie)
	- complexitatea incarcarii paginilor in documente cu frame-uri si posibilitatea aparitiei erorilor sau afisarii nedorite in frame-ul unui alt document
	- vulnerabilitati ale browser-elor legate de incarcarea unor fisiere nedorite (mai ales <iframe>)

# Impartirea paginii pe zone

- CSS adauga nivele suplimentare de control
	- orice element poate fi plasat precis **oriunde** pe pagina
	- afisare 2.5D (2D in plan, 3D in spatiu, 2.5D oricate planuri suprapuse) – un element poate fi pus in fata altui element, mascandu-l, partial sau total
- modalitatea preferata in HTML este utilizarea tabelelor.
- atributul de fixare al inaltimii celulelor in HTML (de exemplu <td height="50">) e de multe ori nefunctional (fiind depreciat in HTML 4.01)
	- comportarea implicita a browser-elor este de a lasa controlul dimensionarii pe orizontala creatorului paginii, iar pozitionarea pe verticala este data de situatia existenta pe calculatorul clientului: dimensiune font, rezolutie, dimensiune fereastra browser, pe principiul "se aloca atat spatiu cat este necesar"
	- fortarea browser-ului se face prin utilizarea unei imagini transparente (invizibile) de dimensiunea dorita

## **Tabelul container:**

- alinierea verticala pe mijloc implicita pentru tabele nu este cea mai uzuala si de cele mai multe ori trebuie modificata
	- valign = "middle"
- de multe ori zonele nu se doresc delimitate prin linii
	- $\bullet$  border = " $o''$
- deseori unele zone trabuie sa fie lipite intre ele, de exemplu pentru extinderea unei imagini pe mai multe celule de tabel
	- cellspacing = " $o''$
	- cellpadding = "0"
- **trebuie sa se asigure extinderea** tabelului pe toata latimea ferestrei browser-ului
	- $width = "100\%"$

<body> <table border="0" cellspacing = "0" cellpadding = "0" bgcolor = "white" width = "100%"> <tr valign="top"> <td width = "30%">...</td> <td>...</td>  $<$ /tr> </table> </body>

### **Culoare:**

- singura modalitate de a indica culoarea in HTML este cu eticheta font
	- $<$ font color = "red">
	- $\blacktriangleright$  <font color = "#FF0000">
- CSS extinde posibilitatea tuturor elementelor, accesibil in HTML prin atributul style
	- style = "font-size: 12pt; color: red"
- **Link-uri** 
	- intotdeauna trebuie specificatURI intreg, inclusiv protocolul pentru link-urile exterioare
		- $href = "http://www.etc ..."$
	- **zona activa este intre <a> si </a>**, nu se lasa niciodata necompletata, altfel link-ul exista dar nu va putea fi utilizat de nimeni
		- <a href="…">ceva pe care sa faca click utilizatorul</a>

<h1 align="center"><font color="blue">Un titlu albastru</font></h1> <h1><font color="#008000">Un titlu verde</font></h1>

<p>In acest paragraf link la <a href="http://www.tuiasi.ro">Universitate</a  $>>/p>$ 

<p>Aici se va introduce un link la o <a href="http://www.ti.com">Firma (nu facem reclama, vezi CNA :) dar link-ul trimite unde trebuie)</a></p>

## **Liste:**

- lista are o structura bloc (echivalent cu existenta unei etichete <p> inainte si </p> dupa)
- liste intercalate: intr-un element din lista se introduce o alta lista
- **Imagini** 
	- imaginea are o structura "inline" eventualul paragraf dorit trebuie fortat cu o eticheta <p> inainte si </p> dupa
	- este **(foarte)** recomandabila utilizarea caii relative spre imagine, pornind de la documentul curent. in acest fel mutarea intregului site in alt loc pastreaza relatiile document/imagini intacte
		- src="images/imagine\_exemplu.gif"

<ol><li>element 1 <ul type="disc"><li>element a</li> <li>element b</li>  $<$ / $U$  $>$  $<$ / $I$  $>$ <li>element 2 <ul type="disc"><li>element c</li> <li>element d</li>  $<$ / $U$  $\overline{\left| \left\langle \right\rangle \left\langle \right| \right|}$ 

<p><img src="images/imagine\_exemplu.gif" alt="un exemplu de imagine" width="100" height="150" /></p>

## Imagini

- $\blacksquare$  atributul alt = "text alternativ" este util pentru
	- afisare pe browser-e nonvizuale (de ex. telefon)
	- **·** afisare tooltip explicativ in browser-e vizuale

<p><img src="images/imagine\_exemplu.gif" alt="un exemplu de imagine" width="100" height="150" /></p>

- **nu e recomandabila** redimensionarea imaginii cu atributele width = "..." si height = "..." datorita scaderii drastice a calitatii. Originalul se va redimensiona la dimensiunile dorite. Indicarea dimensiunii imaginii este **de dorit** totusi pentru accelerarea afisarii paginii (browser-ul stie cat loc trebuie sa pastreze inaintea primirii datelor efective pentru imagine)
- daca imaginea constituie si link, apare un chenar suplimentar in jurul ei. In acest caz se impune utilizarea atributului border = "0"
	- <a href = "..."><img src = "..." border = "o" /></a>

- Nu uitati sa utilizati eticheta <title> in sectiunea <head>. Aparitia "Untitled document" ca in exemplul urmator este jenanta.
- **Adoptarea dimensiunilor fixe sau relative (tipic** pixeli/procente) se face in functie de design-ul dorit. Oricare din urmatoarele comportari poate fi de dorit in anumte zone ale paginii
	- Relativ (%): apare redimensionare in functie de dimensiunea ferestrei browser-ului
	- Fix (px): latimea zonei se va pastra

## Efectul redimensionarii ferestrei

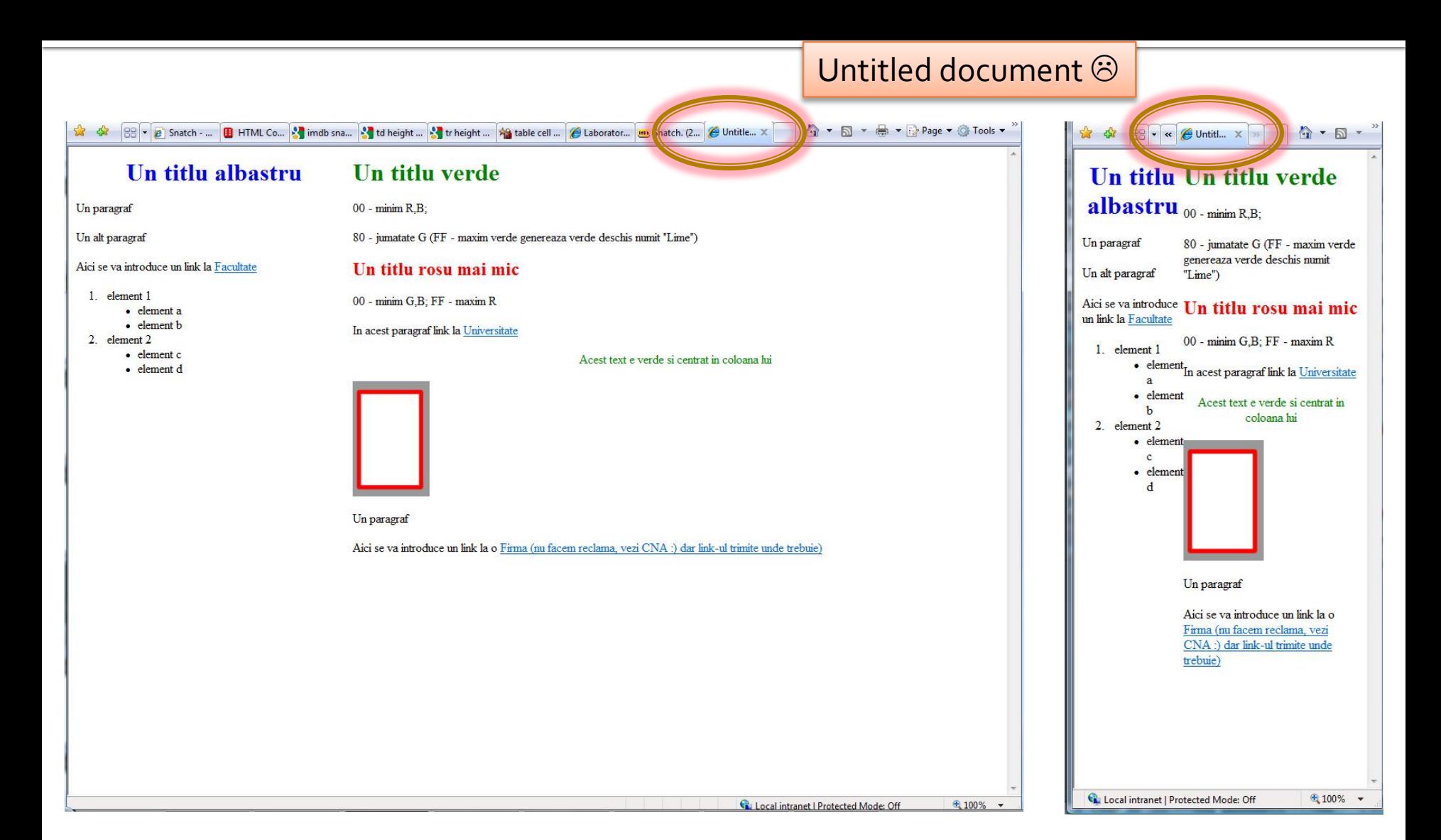

## Document HTML - 1

```
<!DOCTYPE html PUBLIC "-//W3C//DTD XHTML 1.0 Transitional//EN" 
"http://www.w3.org/TR/xhtml1/DTD/xhtml1-transitional.dtd">
<html xmlns="http://www.w3.org/1999/xhtml">
<head>
<meta http-equiv="Content-Type" content="text/html; charset=iso-8859-1" />
<title>Nu uitati sa treceti titlu</title>
</head>
<body>
<table width="100%" border="0" cellspacing="0" cellpadding = "0" bgcolor = "white">
<tr valign="top">
<td width = "30%">
<h1 align="center"><font color="blue">Un titlu albastru</font></h1>
<p>Un paragraf</p>
<p>Un alt paragraf</p>
<p>Aici se va introduce un link la <a href="http://www.etc.tuiasi.ro">Facultate</a></p>
```
## **Document HTML - 2**

```
<p>Aici se va introduce un link la <a href="http://www.etc.tuiasi.ro">Facultate</a></p>
<sub>o</sub></sub>
<li>element 1
           <ul type="disc">
                      <li>element a</li>
                      <li>element b</li>
           </Ul>\langle/li\rangle<li>element 2
           <ul type="disc">
                      <li>element c</li>
                      <li>element d</li>
           </U|>
\langle/li\rangle</ol></td>
```
## **Document HTML - 3**

### <td>

<h1><font color="#008000">Un titlu verde</font></h1>  $<$ p $>$ oo - minim R,B; $<$ /p $>$ <p>80 - jumatate G (FF - maxim verde genereaza verde deschis numit "Lime")</p> <h2><font color="#FF0000">Un titlu rosu mai mic</font></h2>  $<$ p $>$ oo - minim G,B; FF - maxim R $<$ /p $>$ <p>In acest paragraf link la <a href="http://www.tuiasi.ro">Universitate</a></p> <p align="center"><font color="green">Acest text e verde si centrat in coloana lui</font></p> <p><img src="images/imagine\_exemplu.gif" alt="un exemplu de imagine" width="100" height="150" /></p> <p>Un paragraf</p> <p>Aici se va introduce un link la o <a href="http://www.ti.com">Firma (nu facem reclama, vezi CNA :) dar link-ul trimite unde trebuie)</a></p>  $<$ /td $>$  $<$ /tr $>$ </table> </body>

</html>

# Efect in Internet Explorer 7

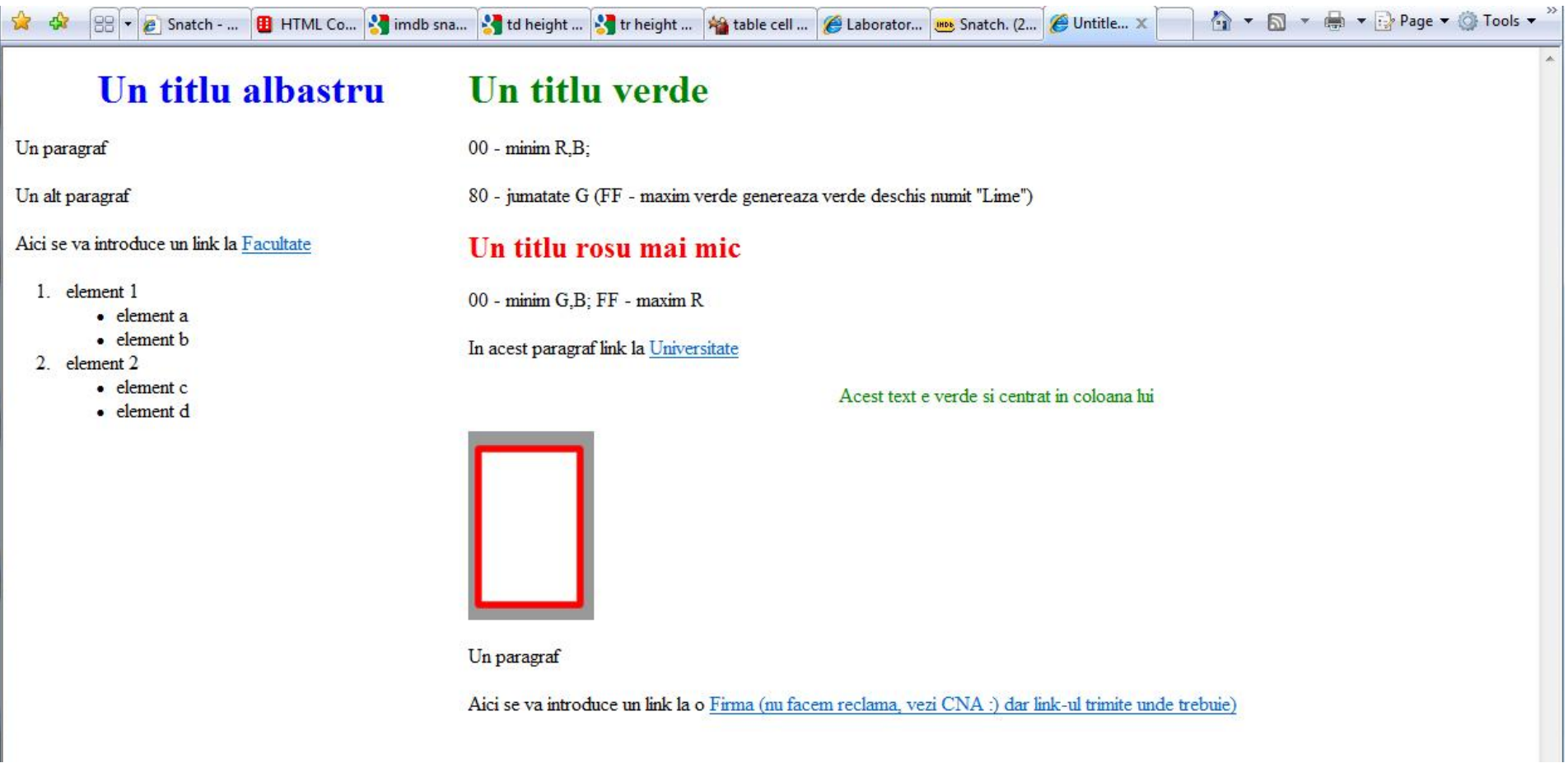

## HTML**Bibliografie**

# **Bibliografie HTML**

- World Wide Web Consortium (W3C), HTML 4.01 Specification
	- **http://www.w3.org/TR/html401/**
- HTML manual interactiv on-line (lb. romana)
	- **http://profs.info.uaic.ro/~val/htmlearn.html**

## Contact

**Laboratorul de microunde si optoelectronica http://rf-opto.etti.tuiasi.ro rdamian@etti.tuiasi.ro**